## **Packaging an InDesign file to send to a Service Provider**

Once your file is ready, please check to make sure all images are linked and that there are no errors in the Preflight area (InDesign CS3 and above) in the lower left area of the document window. If the Preflight window shows errors, these will need to be addressed before packaging the file. To see what the errors are, click on the arrow and choose "Preflight Panel". The Preflight Panel will show you what the error is as well as what page it's on (see examples below).

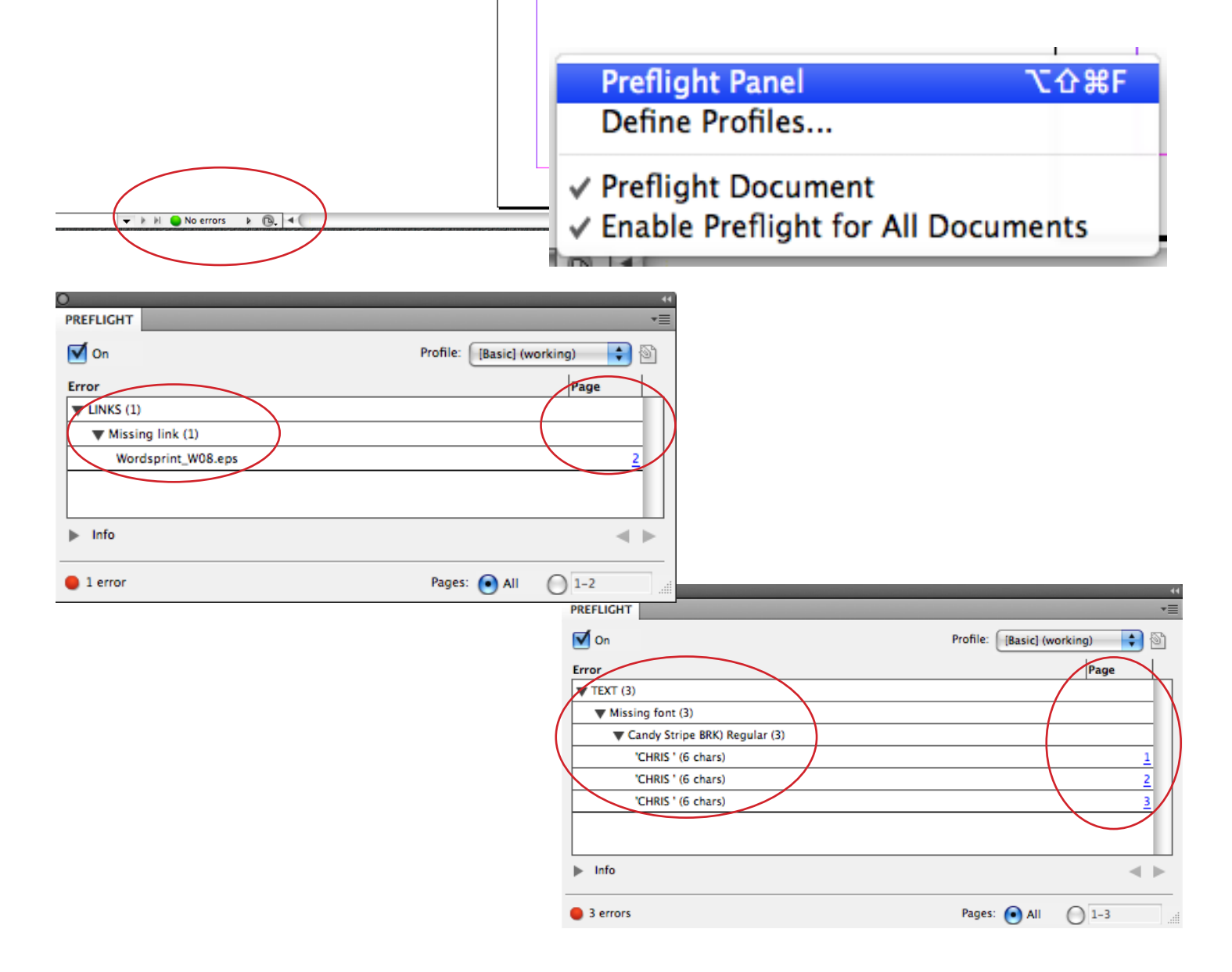

Once you've gotten rid of all of the errors, it's time to package your file.

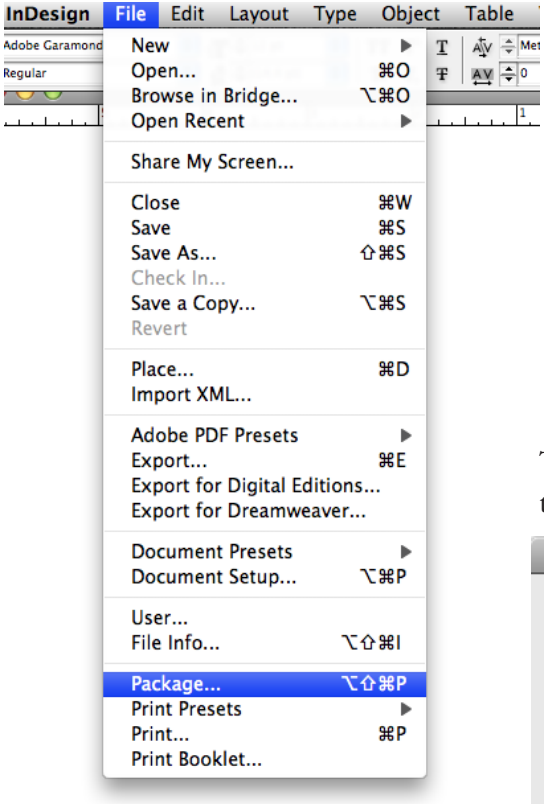

To start the Packaging Process, go to File and choose "Package".

This dialogue box will open. This is where you can do one last check to make sure everything you need to send is included.

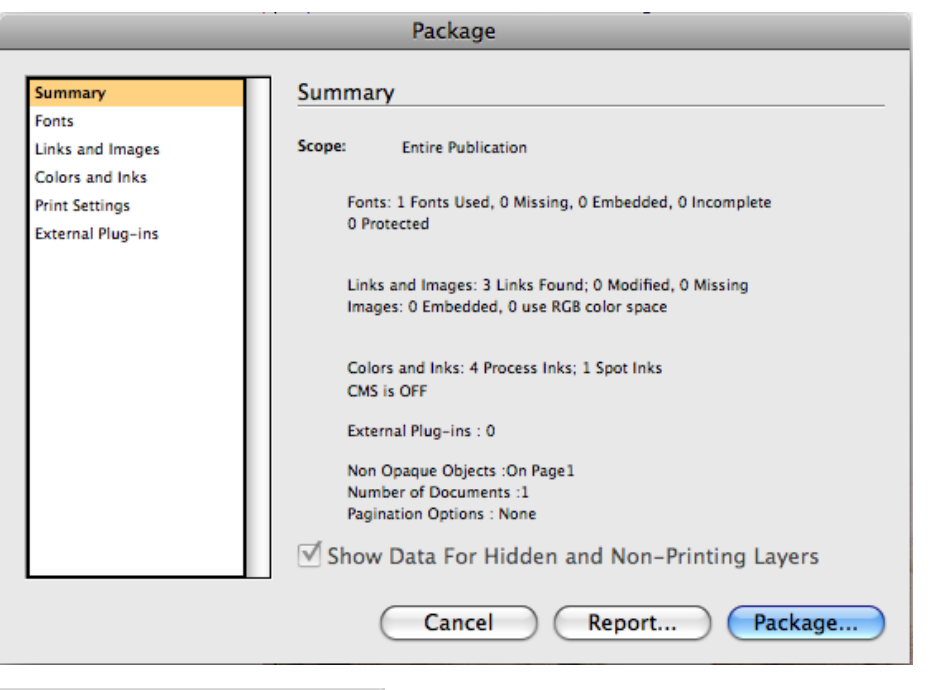

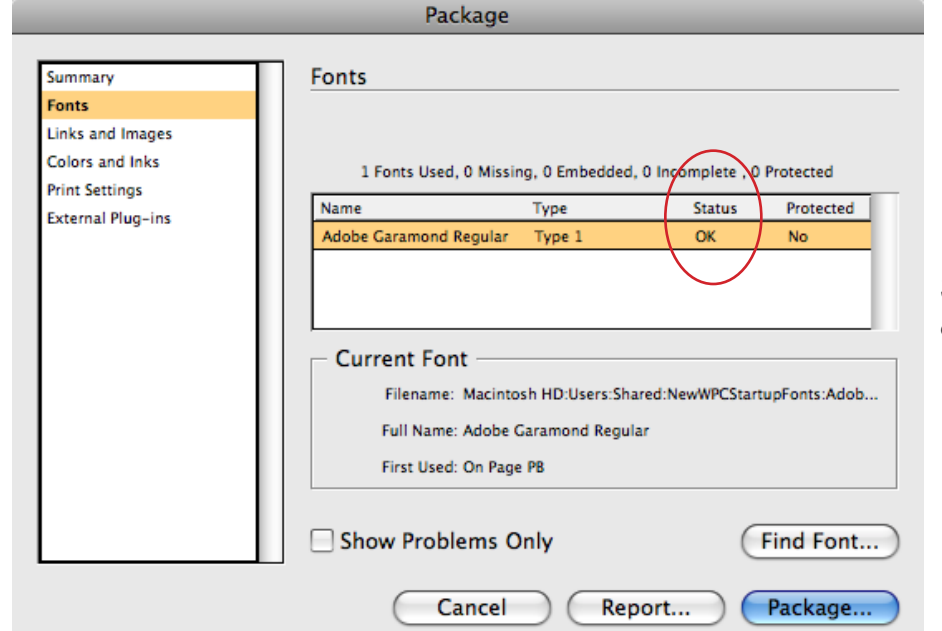

Shows which fonts are used in the document, and if they are all linked ("OK").

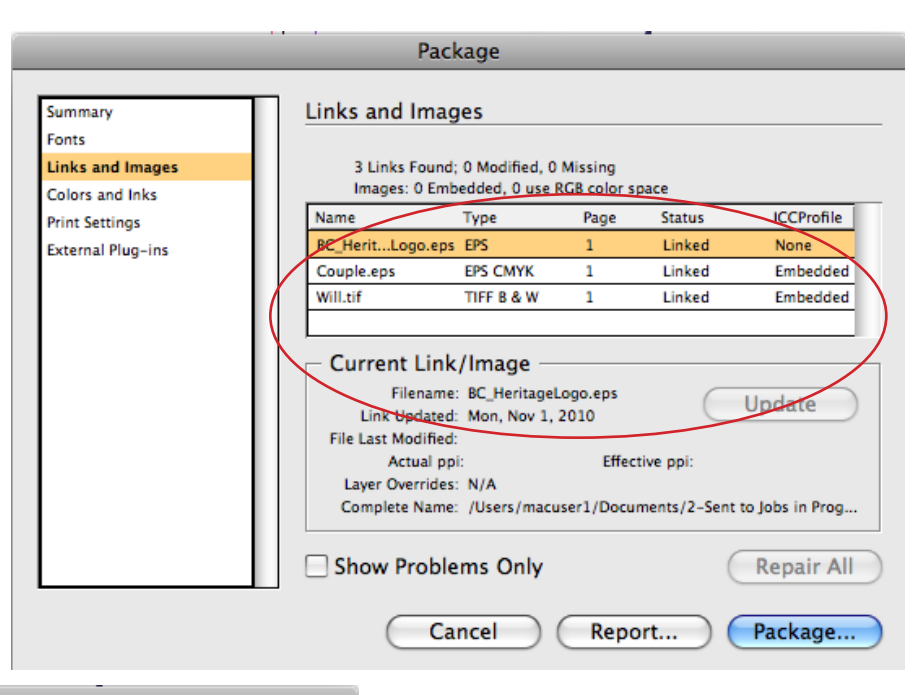

Package Colors and Inks Summary Fonts **Links and Images** 4 Process Inks; 1 Spot Inks **Colors and Inks** CMS is OFF **Print Settings** Name And Type Angle Lines/Inch **External Plug-ins** Process Cyan 71.565 94.868 Process Magenta 18.434 94.868 **Process Yellow** 0.000 30.000 **Process Black** 45.000 84.852 PANTONE 281 U 45.000 84.852 Pantone "Spot" color Cancel Report... Package...

Shows the color space used in the document. If you want your document to print as a "Spot" color, then you'll want to make sure it's listed individually here (instead of just having CMYK, the " Process" colors, listed). This particular file would be considered a *5 color print file*.

"Print Settings" will be determined by the service provider so you won't need to set anything here. The next step is to "Package" the file.

Shows which images are used, what color space they use and if they are all linked.

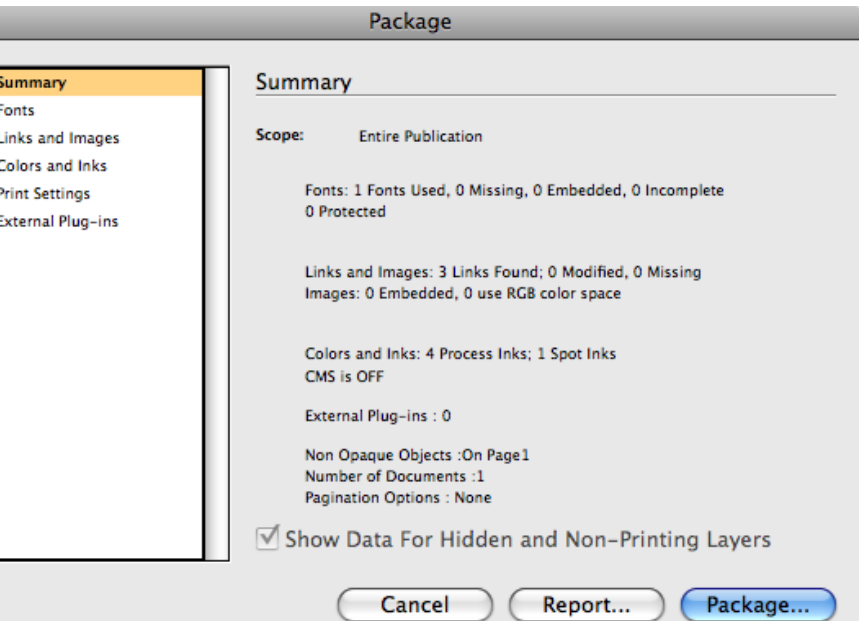

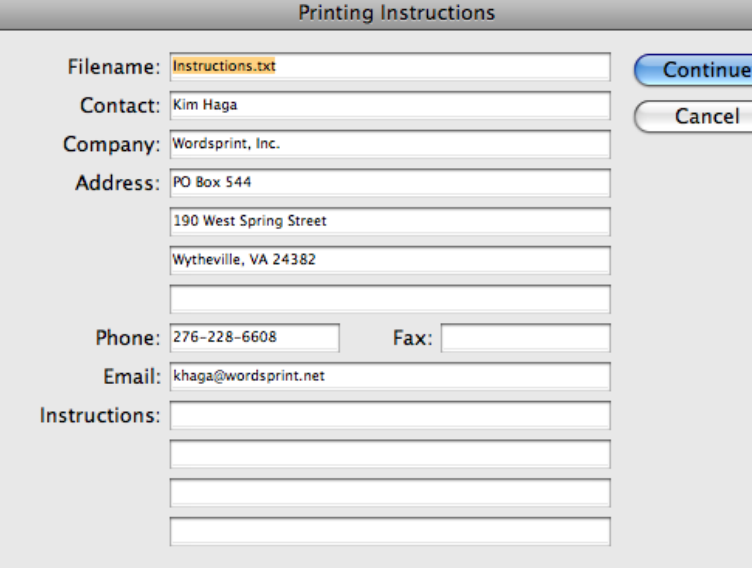

Fill out your contact information and any special instructions.

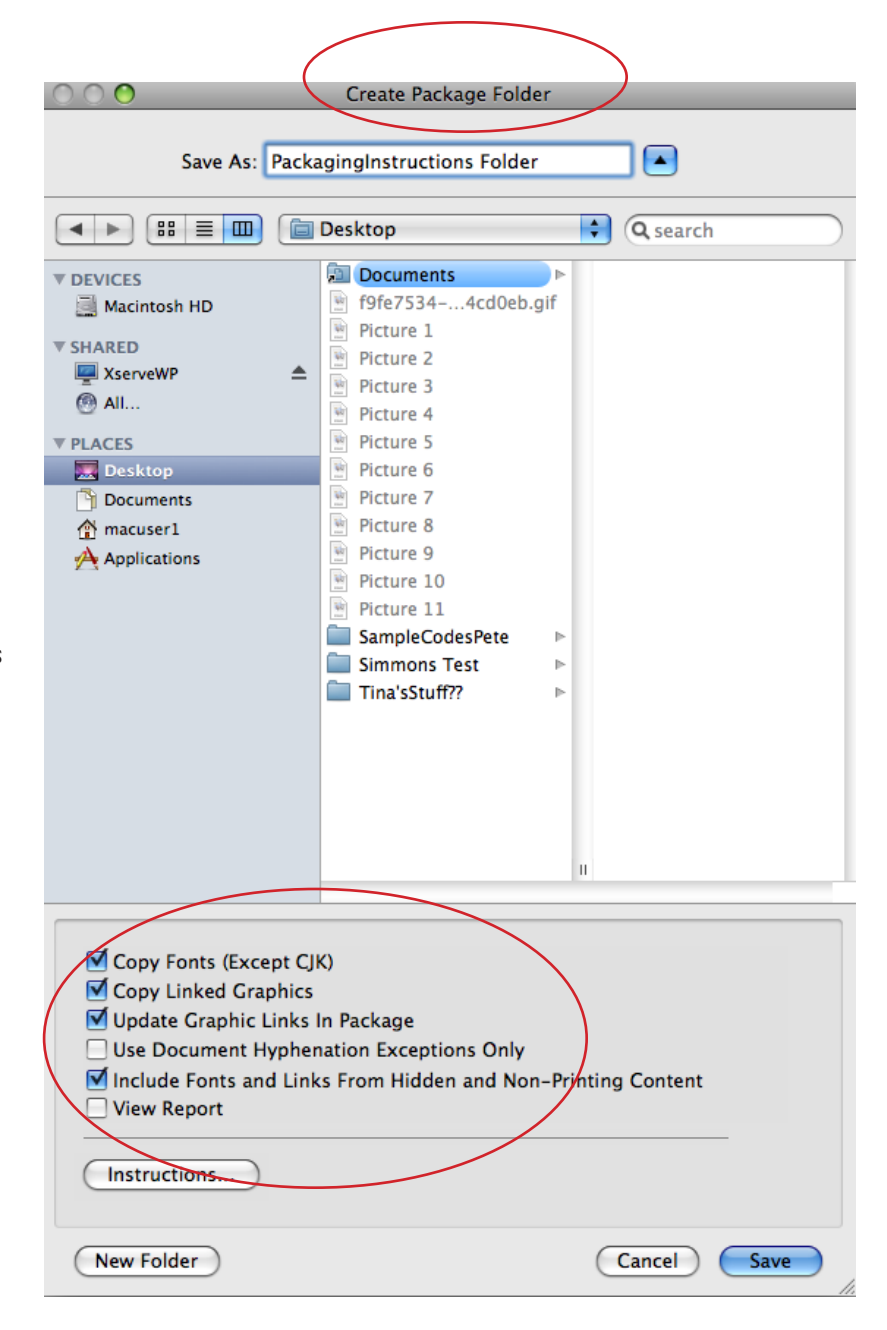

Create a Package Folder and choose the options shown to make sure all fonts, and images are included with your file. Click "Save".

## Warning

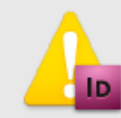

You will see this warning concerning Fonts. This is to let you know that most fonts require that you only send fonts that are being used in your document and that the service provider is only allowed to use your fonts to produce your job. They are not allowed to use *your* fonts for any other client.

Restrictions apply to copying font software for use by a service provider. You are required to comply with applicable copyright law and the terms of your license agreement. For font software licensed from Adobe, your license agreement provides that you may take a copy of the font(s) you have used for a particular file to a commercial printer or other service provider, and the provider may use the font(s) to process your file, provided the provider has informed you that it has the right to use that particular software. For other font software, please obtain permission from your vendor.

 $\Box$  Don't show again

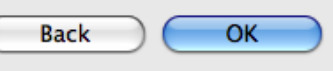

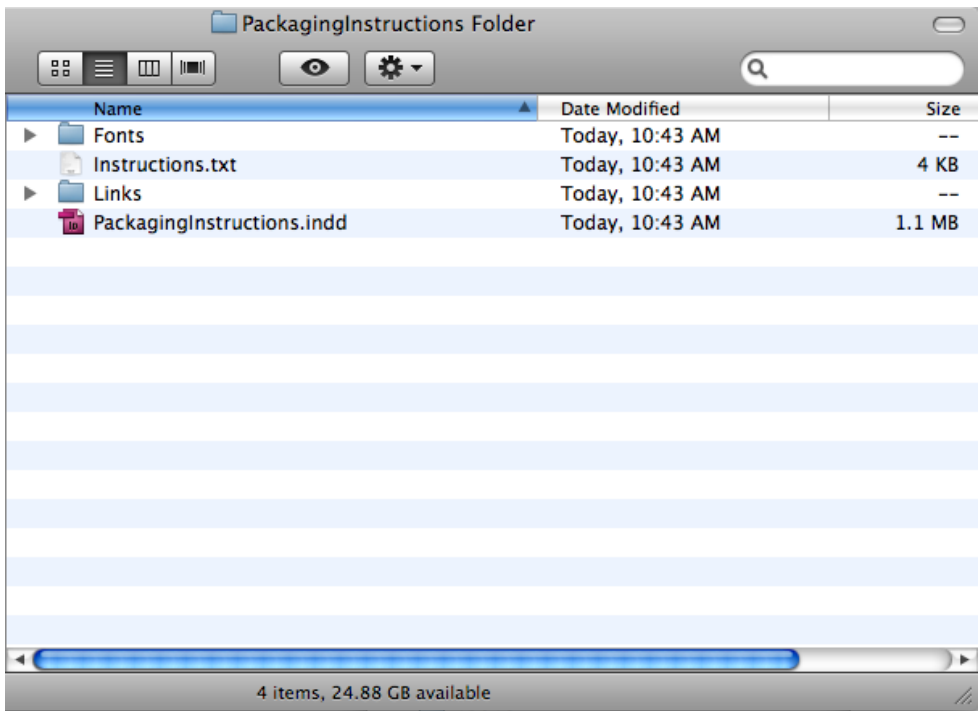

These are the elements that should be shown in the folder that is created. You will want to Zip or Stuff this folder for uploading to an FTP site or you can burn the entire folder to a CD/DVD or place on a Jump Drive.

If you have any further questions, please don't hesitate to call us at 800-359-6608.

Wordsprint design print mail

*www.wordsprint.com*